# **"Implementación del sistema de control "PACMotion" en la automatización de procesos, orientados a la formación profesional de los estudiantes de la especialización de Automatización Industrial"**

Carlos Saldaña Enderica, Miguel Bermúdez Centeno, Ing. Alberto Manzur Hanna Facultad de Ingeniería en Electricidad y Computación (FIEC) Escuela Superior Politécnica del Litoral (ESPOL) Campus Gustavo Galindo, Km 30.5 vía Perimetral Apartado 09-01-5863. Guayaquil-Ecuador

#### [csaldana@fiec.espol.edu.ec,](mailto:csaldana@fiec.espol.edu.ec) [mbermudez@fiec.espol.edu.ec](mailto:mbermudez@fiec.espol.edu.ec)

#### **Resumen**

*En la actualidad la tendencia en la industria se basa en las soluciones que ayudarán a maximizar su productividad y establecer la diferencia entre sus competidores gracias al status productivo de cada una de ellas. Estar a la altura de estas exigencias en el manejo de nuevas tecnologías que permitan cumplir con esos desafíos en la automatización industrial es unos de los objetivos de este proyecto.*

*Los sistemas de automatización cada vez crecen en tamaño y complejidad es por ello, la importancia de simplificar su estructura de control además de tener la capacidad para integrar equipos dispares tanto en la líneas de producción como en las redes de sistemas, este es el motivo del proyecto, la introducción en el estudio del PACSystems y el desarrollo práctico del PACMotion en la formación profesional de los futuros estudiantes de la carrera de Ingeniería Eléctrica, especialización Electrónica y Automatización Industrial.* 

*PACSystems es un procesador de alta velocidad con una tecnología patentada que ofrece una mayor producción sin cuellos de botella en la información. El resultado de esto es la llegada rápida de un producto al mercado gracias al control integrado a diferentes disciplinas las cuales nos brindan el uso de menos recursos y mayor información.*

*PACMotion es el controlador de movimiento para el RX3i PACSystems el cual maximiza el potencial de una empresa en la línea de producción cuando se tienen necesidades de alto rendimiento que incluyen aplicaciones de alta velocidad y precisión de movimiento. PACMotion proporciona el rendimiento, la flexibilidad y la productividad para realizar la mayoría de estas labores.* 

**Palabras Claves:** *Controlador de movimiento, PACSystems, sistemas de automatización.*

### **Abstract**

*Today the trend in the industry is based on solutions that help maximize productivity and this make the difference between them.*

*The automation systems grow in size and complexity is therefore the importance of simplifying the control structure as well as having the ability to integrate different equipment both in production lines and systems in networks, this is the reason to this project developed, the introduction in the study and development of PACSystems PACMotion and thereby to increase the formation professional in the future students of the Engineering Electrical.*

*PACSystems is a high-speed processor with a patented technology that delivers greater production without bottlenecks. The result is the rapid arrival of a product to the market thanks to the integrated control to different disciplines which bring us to use fewer resources and more information.*

*PACMotion is the motion controller for the PACSystems RX3i which maximizes the potential of a company in the production line when you have high-performance needs of applications including high-speed and precision of movement. PACMotion provides performance, flexibility and productivity for perform most of these tasks.*

*Keywords: motion controller, PACSystems, automation systems.*

### **1. Introducción.**

 El proyecto de graduación está centrado en la formación profesional de los futuros Ingenieros Eléctricos de la Escuela Superior Politécnica del Litoral. La necesidad de avanzar en los conocimientos de nuevas tendencias en la Automatización Industrial realizando un trabajo didáctico para los alumnos de la especialización de Electrónica y Automatización Industrial, añadiendo al currículum de estudio la introducción al PACSystems y un estudio avanzado los cuales son sistemas de automatización Industrial patentados por General Electric y ampliamente reconocidos en el mercado mundial.

El objetivo principal que seguimos en este proyecto es integrar los nuevos conocimientos relacionados al PACSystems a los ya estudiados en la especialización de Electrónica y Automatización Industrial en el área de Automatización logrando una mayor preparación y competencia en nuestro campo, así para lograr este objetivo desarrollamos lo siguiente:

- 1. Configuración del hardware y comunicación entre los módulos de PACSystems y los equipos de entrenamiento "Beta i Servo" que se encuentran instalados en el laboratorio de Automatización Industrial II.
- 2. Configuración de los módulos del PACSystems específicamente en la línea PACMotion para el manejo y aprendizaje de los alumnos.
- 3. Aplicaciones y desarrollo de proyectos de Automatización Industrial didácticos en el área de PACMotion para el desarrollo de las clases del curso de Automatización II.

## **2. Marco teórico.**

## **2.1 Automatización dedicada o estándar.**

Los elementos que representan a esta tecnología son los llamados relevadores electromecánicos, los cuales una vez instalados, hacen indeseable la acción de llevar a cabo modificaciones en su lógica de operación, debido a lo problemático y conflictivo que resulta cambiar el diseño de un sistema de control.

## **2.2 Automatización flexible.**

Los sistemas de control que trabajan bajo esta filosofía, basan su toma de decisiones por medio de la ejecución de instrucciones codificadas, las cuales están almacenadas en un circuito de memoria e interpretadas por un microprocesador microcontrolador. Lo importante de la automatización flexible es que si resulta necesario modificar el sistema de control, basta con cambiar las instrucciones codificadas.

La automatización flexible está conformada por un sistema de Control Lógico Programable (Programable Logic Control "PLC") capaz de realizar el procesamiento de señales binarias basándose en un programa establecido por el usuario, y que contiene puertos de entrada, salida y transmisión de datos con la debida interacción para su operación. De esta manera, con las señales de entrada y salida se pueden controlar directamente secuencias mecánicas, o procesos fabriles.

## **2.3 Nuevo enfoque de la automatización industrial.**

El nuevo enfoque de la automatización está siendo aplicado principalmente en mejorar al máximo la calidad del proceso y luego mantener esta calidad en el producto a través de operadores calificados. Otro cambio importante en el nuevo enfoque de la automatización es la demanda por la flexibilidad de la línea de producción.

## **2.4 Herramientas de la automatización industrial.**

La tecnología informática, junto con los mecanismos y procesos industriales, pueden ayudar en el diseño, implementación y monitoreo de sistemas de control. Un ejemplo de un sistema de control industrial como ya mencionamos es el controlador lógico programable (PLC). La Interfaz hombre-máquina (HMI) o interfaz hombre-computadora, se suelen utilizar para comunicarse con los PLC's y otros equipos, pero también existen diferentes tipos de herramientas para la automatización tales como:

ANN - Artificial neural network DCS - Distributed Control System SCADA - Supervisory Control and Data Acquisition PLC - Programmable Logic Controller PAC - Programmable automation controller Instrumentación, control de movimiento, robótica.

## **2.4.1 Controlador de automatización programable (PAC).**

A diferencia de los sistemas PLC, que son limitados en términos de escalabilidad o la capacidad de adaptación, un controlador de automatización programable puede llevar libertad y flexibilidad a todas las necesidades de la empresa. PACSystems de General Electric es una plataforma inteligente que permite tomar el control, proporcionando conectividad en tiempo real y simplificando la integración en gran medida a los procesos de producción.

PACSystems ofrece una funcionalidad multi-dominio incluyendo la lógica, el control de movimiento, HMI, y control de procesos en un solo andén, cuenta con una plataforma de desarrollo común impulsada por Proficy Machine Edition, el cual es el software de desarrollo, quien permite la migración rápida y sin problemas al tiempo que permite la comunicación más allá de la planta a todas las áreas de la empresa, debido a que está construido sobre plataformas basadas en estándares ya establecidos.

## **2.4.2 PACSystems Rx3i**

El PACSystems RX3i es un controlador programable automatización industrial PACSystems.

Al igual que el resto de la familia, el RX3i PACSystems cuenta con un motor de control y entorno de programación universal el cual ofrece la portabilidad de aplicaciones a través de múltiples plataformas de hardware y una convergencia de las opciones de control.

## **2.4.3 PACMotion**

Dentro del paquete RX3i se encuentra PACMotion el cual es el controlador de automatización programable de movimiento el cual será objeto de estudio en este proyecto.

General Electric ofrece controles de movimiento para un amplio rango de aplicaciones y la configuración del sistema provee la flexibilidad para escoger un sistema que optimiza la presentación y los costos de inversión en una empresa.

El PACMotion es un versátil controlador de servomotores que combina los beneficios en mejoras para la productividad con la capacidad de tiempo real de sincronización para más de 40 ejes.

PACMotion es una herramienta de alto rendimiento, multi-eje de control de movimiento, integrado estrechamente con un proceso del controlador de automatización (PAC), interfaz de operador y amplias opciones de comunicación, todos vinculados por un software de gran alcance que nos entrega la capacidad para empaquetado, llenado y sellado de productos, además de transportadores inteligentes, encartonadoras, etiquetado de alta velocidad, etc. Así PACMotion es parte de un sistema de automatización completo que integra todo lo necesario para el control de movimiento de manera fácil, precisa y segura.

## **2.4.4 Estructura física del sistema PACMotion**

A continuación se muestra el sistema conectado utilizando una PC, CPU, la fuente de poder, un PMM, dos servomotores con sus respectivos Amplificadores y cable de fibra óptica (FSSB), y un Fiber I/O Terminal Block.

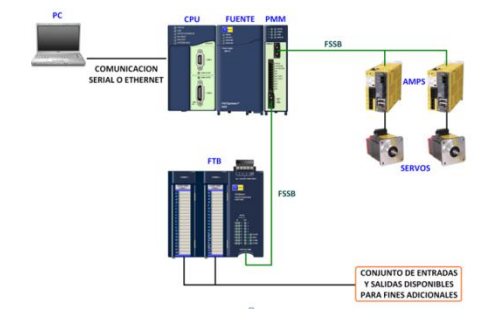

**Figura 1.** Diagrama de bloques del sistema PACMotion.

## **3. CONFIGURACIÓN Y PROGRAMACIÓN DEL SISTEMA RX3i.**

**3.1 Práctica No 1 y No 2.**

**Descripción general del sistema (PacMotion). Características básicas de sus componentes.** 

#### **Objetivos:**

- Realizar una descripción general del sistema PACMotion.
- Conocer las características principales de cada uno de los componentes del sistema PACMotion.

En esta práctica se introducirá al estudiante al sistema de control de servomotores PACMotion de General Electric los cuales se encuentran instalados en el laboratorio de Automatización Industrial II y así más adelante realizar una variedad de prácticas sobre el mismo.

La ejecución de esta práctica pretende desarrollar las habilidades para la identificación de cada uno de los equipos que vamos a utilizar, de esta manera el estudiante estará preparado para identificar cada uno de los módulos utilizados con su respectiva descripción además de la integración e instalación en un solo sistema.

### **3.2 Práctica No 3.**

**Configuración del equipo de entrenamiento "Beta i servo" por medio del software de programación "Proficy Machine Edition".**

#### **Objetivos:**

- Familiarización con el entorno de programación.
- Conocer los distintos modos de comunicación del sistema, protocolo, puertos.
- Configuración de los parámetros del PacMotion para su correcto funcionamiento.

Esta práctica pretende que el alumno conozca los modos de comunicación del sistema además identifique los módulos y parámetros a configurar para el correcto funcionamiento del equipo.

| 白 <b>前 Hardware Configuration</b><br><b>□ - 前】 Rack 0 (IC695CHS012)</b> |           |      |
|-------------------------------------------------------------------------|-----------|------|
|                                                                         |           |      |
| Slot 1 (Used With Slo                                                   | Configure | Fn   |
| $\Box$ Slot 2 (IC695PSA040)                                             | Cut       | Ctr  |
| Slot 3 (Used With Slo<br>- 25 Slot 4 (IC695PMM335                       | Copy      | Ctrl |
| Slot 5()                                                                | Paste     | Ctr  |

**Figura 2.** Configuración de módulos

## **4. Introducción al control y programación del sistema PACMotion**

## **4.1 Práctica No 4.**

**Familiarización con los bloques de movimiento del software de programación "Proficy Machine Edition.**

#### **Objetivos:**

- Familiarización con los principales bloques de programación de movimiento.
- Introducción a la programación de las funciones y bloques de movimientos que soporta el modulo PMM.

Con esta práctica vamos a familiarizarnos con los bloques de movimiento, entradas y salidas digitales, entrada y salida analógica, habilitar los amplificadores, y el funcionamiento de algunos bloques necesarios para las siguientes prácticas. Práctica No 5.

Control básico del equipo de entrenamiento "Beta I Servo" por medio del software de programación "Proficy Machine Edition".

#### **Objetivos:**

- Control del equipo de entrenamiento "Beta I Servo", entradas digitales y control de los dos servomotores del equipo.
- Familiarización con los principales bloques de programación.
- Introducción a la programación de las funciones y bloques de movimientos que soporta el modulo PMM.

El objetivo es realizar la programación de un control de velocidad manual para uno de los cuatro servomotores gracias a los conocimientos adquiridos en la práctica anterior.

Llevar a cabo la manipulación de la velocidad de un eje ya sea ingresando valores por teclado dentro del

software Proficy Machine Edition durante la ejecución del programa o mediante el uso de una entrada analógica del Fiber Terminal Block del cual, además, se hace uso de sus entradas digitales para simular pulsadores de start, stop, marcha y paro.

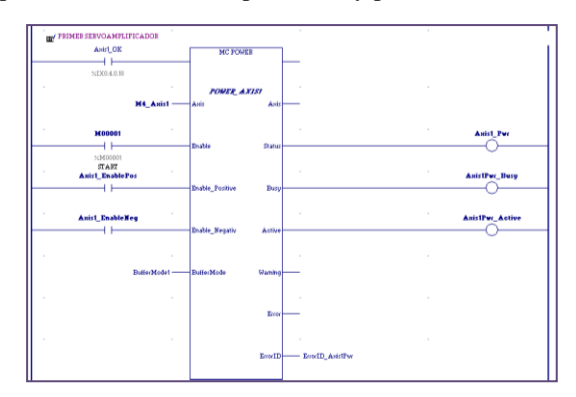

**Figura 3** Programación de bloque Mc\_Power.

## **5. Automatización Industrial bajo el sistema PACMotion**

## **5.1 Práctica No 6.**

**Programación de un reloj utilizando los cuatro servomotores del sistema PacMotion.**

#### **Objetivos:**

- Configurar correctamente los parámetros de cada uno de los cuatro servomotores.
- Aprender el uso correcto de los bloques MC\_SETPOSITION para fijar una posición determinada, MC\_MOVERELATIVE y MC\_MOVEABSOLUTE para movimiento de los ejes.
- Relacionarse con la definición de las Unidades de Usuario "UserUnits" (Uu) aplicadas para cada uno de los cuatro ejes.

Esta práctica comprende la programación de los cuatro servomotores para que cada uno de ellos realice la función de marcar el tiempo como un reloj de manecillas.

Para conseguir la programación de un reloj vamos a realizar lo siguiente:

Cada eje de los servomotores debe de ser configurado para que avance los grados necesarios para marcar el tiempo requerido por la manecilla correspondiente, esto se realiza previamente en la configuración de los parámetros de cada eje.

Se utilizarán los cuatro ejes, el primero para marcar las horas (12 horas),el segundo para marcar los minutos(60 minutos), el tercero para marcar los segundos (60 segundos) y el cuarto como semilla para generar los segundos. Este último tendrá 100 divisiones para una revolución y su velocidad será de una revolución por segundo. La semilla se utilizará para incrementar cada segundo.

El servomotor que actúa como semilla da pulsos cada segundo a medida que pasa por la posición cero de su mismo eje, estos pulsos son recibidos por el servomotor que actúa como segundero y a su vez lo hace avanzar una unidad de usuario respectivamente (un segundo, 6 grados), cuando el segundero pasa por su posición cero envía un pulso hacia el minutero el cual avanza una unidad de usuario respectivamente (un minuto, 6 grados), de igual manera cuando el servomotor que actúa de minutero pasa por su posición cero este enviara un pulso hacia el que marca las horas haciendo que este avance una unidad de usuario (una hora, 30 grados).

Las posiciones de cada eje se leerán con el bloque MC\_READACTUALPOSITION el mismo que pasa la información a un registro de tipo LREAL, para luego pasar este registro por una serie de bloques que lo convertirán a tipo INT.

## **5.2 Práctica No 7.**

**Simulación y programación para la sincronización de los servomotores.**

#### **Objetivos:**

- Comprender el modo de sincronización en el sistema PACMotion.
- Sincronización de los ejes de los servomotores por medio del bloque MC\_GEARIN.
- Configurar correctamente los parámetros de los cuatro servomotores.

Esta práctica está orientada a la sincronización de los cuatro ejes.

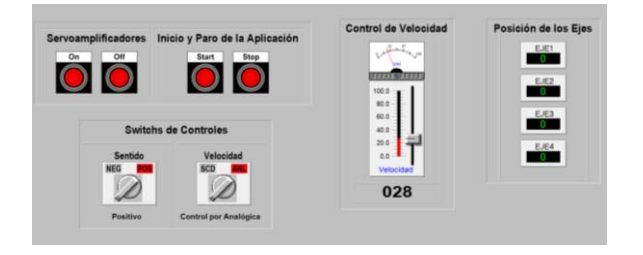

**Figura 5.** Esquema de las variables desde el Scada.

La sincronización de los cuatro ejes se llevará a cabo gracias al control de un solo eje por parte del programador, los restantes tres ejes dependerán de éste. El programa consiste en el control de la velocidad de un primer eje (eje maestro) mediante una señal analógica variada a voluntad por el usuario.

El segundo eje (eje esclavo 1) tendrá la mitad de la velocidad del eje maestro, el tercer eje (eje esclavo 2)

tendrá la mitad de la velocidad del eje esclavo 1 y el cuarto eje (eje esclavo 3) tendrá la mitad de la velocidad del eje esclavo 2.

Para este caso los cuatro servomotores tendrán la misma configuración en cuanto a parámetros se refiere.

Como límites se especifica que el último eje (eje esclavo 3) tenga una velocidad máxima de 1 rev/seg, por ende el eje esclavo 2 tendrá una velocidad máxima de 2 rev/seg, el eje esclavo 1 una velocidad máxima de 4 rev/seg y el eje maestro una velocidad máxima de 8 rev/seg.

Para la realización de esta práctica se requiere de un bloque en especial llamado MC\_GEARIN, además de los bloques para el encendido de los servoamplificadores MC\_POWER, la inicialización de la posiciones MC\_SETPOSITION, el paro de los servomotores MC\_STOP, la variación de la velocidad del eje maestro MC\_JOGAXIS y otros bloques básicos fuera de la librería PACMotion.

## **5.3 Práctica No 8.**

#### **Simulación y programación para el proceso de llenado y sellado de envases.**

#### **Objetivos:**

- Configurar correctamente los parámetros de los cuatro servomotores.
- Introducción al manejo del bloque MCGEARINPOS para la realización de la sincronización entre ejes.
- Realizar un programa de aplicación en la industria básico para el llenado y sellado de envases.

Esta práctica está orientada a la sincronización de ejes para realizar el control de un sistema de llenado y sellado de envases. Se dispondrá del uso de los cuatro ejes disponibles en el equipo.

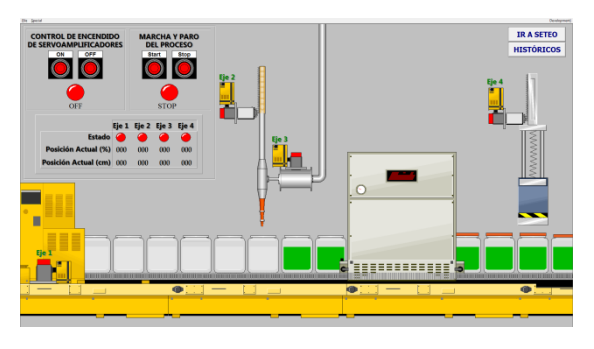

**Figura 6.** Ventana PROCESO del Scada.

Este ejercicio está orientado a la sincronización de ejes para realizar el control de un sistema de llenado y sellado de envases. Se dispondrá del uso de los cuatro ejes disponibles físicamente dentro del sistema para realizar:

- El avance de una banda transportadora (eje 1).
- Llenado uniforme del envase mediante el uso de una boquilla móvil (eje 2).
- Bombeo del producto líquido con el que se llenará el envase (eje 3).
- Sellado de la tapa bajo presión (eje 4).

El proceso comienza con el avance de la banda por el que viajan los envases vacíos, todos separados por la misma distancia, este último punto es muy importante ya que la distancia a la que se encuentran separados cada uno de los envases debe ser exactamente la misma pues el eje encargado del avance de la banda siempre se desplazará a esta distancia la cual es ingresada con anticipación por el usuario.

Cada vez que la banda transportadora desplace un envase a la posición donde se encuentra la boquilla de llenado (controlada por el eje 2), esta descenderá dentro del envase hasta una posición cercana a la base para luego ascender, mientras la boquilla asciende entra en sincronización con la bomba (controlada por el eje 3), de esta forma el envase es llenado uniformemente evitando el desperdicio de producto fuera de él, de igual forma el sellador de tapas (controlado por el eje 4) es sincronizado con la boquilla de tal forma que mientras la boquilla desciende el sellador ejerce presión sobre la tapa, en un envase que ya paso por la etapa de llenado, y a medida que la boquilla asciende el sellador regresa a una posición de reposo sobre la tapa del envase.

El proceso dispone de un pulsador de encendido y un pulsador de apagado para el control del encendido de los servoamplificadores, además de un pulsador de marcha y un pulsador de paro para el control de inicio o detención del proceso. El control que realiza cada uno de estos pulsadores se lo puede ejercer desde el Scada del proceso.

Las dimensiones tales como la altura del envase, la separación entre cada uno, el área interna, el volumen de producto a ingresar, las posiciones de descenso y ascenso de la boquilla, las posiciones de presión y reposo del sellador, así como la velocidad y aceleración de los ejes 1 y 2 son ingresadas previamente desde el Scada donde además de poder observar la animación del proceso se mostrarán valores de lectura del estado de cada eje, las posiciones de cada uno y un gráfico con el histórico de movimiento.

## **5.4 Práctica No 9.**

#### **Programación del control de direccionamiento de paneles solares.**

#### **Objetivos:**

- Configurar correctamente los parámetros de los servomotores.
- Aprender el uso correcto de los bloques MC\_MOVEABSOLUTE para movimiento de los ejes.
- Relacionarse con la definición de las Unidades de Usuario "UserUnits" (Uu) aplicadas para cada uno de los cuatro ejes.

Esta práctica se realizará la programación de dos ejes de los servomotores para que cada uno de ellos realice la función seguimiento del sol de acuerdo a las fechas del calendario y a las horas del día.

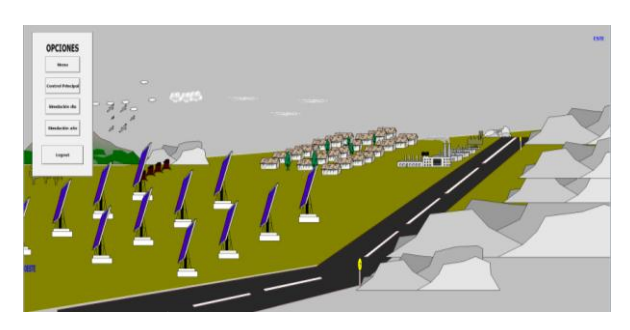

**Figura 7.** Paneles solares desde Scada.

Vamos a realizar el control de dos ejes colocados en un equipo de paneles solares los cuales van a realizar el seguimiento del sol durante toda la época del año, vamos a manejar dos ejes de rotación el primero para controlar el movimiento del panel en un ángulo de 180 grados quien tomará la radiación solar durante el día y el segundo eje tendrá un movimiento angular de 47 grados en sentido norte a sur y viceversa durante todo el año, esto con el fin de tomar la radiación solar durante las diferentes época del año.

Para llevar a cavo esta práctica además de la programación real del sistema de control la cual ha sido implementada con algunas herramientas que iremos viendo en el desarrollo de la práctica también se ha realizado una programación en paralelo para poder comprobar el funcionamiento del programa.

La programación de la lógica de posicionamiento ha sido gracias al reloj interno de nuestro controlador, de acuerdo a esto se ha realizado la programación en ladder para el movimiento de nuestros ejes.

Para esto tenemos que tomar en cuenta las unidades usuario que colocaremos en cada eje en cuestión, la configuración es exactamente igual a la que hemos venido desarrollando a lo largo de este trabajo.

### **5.5 Práctica No 10.**

#### **Programación del control de un brazo robótico en dos coordenadas.**

#### **Objetivos:**

- Programación y control del funcionamiento de un brazo robótico sobre dos coordenadas.
- Configurar correctamente los parámetros de los servomotores.
- Programación y control en Scada para PACMotion.

Esta práctica comprende la programación y control del funcionamiento de un brazo robótico sobre dos coordenadas desde el Scada para ello realizaremos la configuración respectiva en cada eje y a la vez la programación en Scada para realizar los movimientos deseados de los ejes.

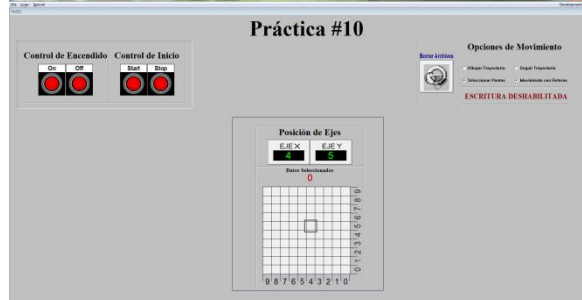

**Figura 8.** Control de posición de un brazo robótico en dos ejes.

En esta práctica vamos a realizar el control de los dos ejes del uno de los Trainer los cuales van a simular el movimiento en dos ejes (x,y) para lograr el posicionamiento de un brazo mecánico, el cual cumplirá la función de mover objetos desde un punto en el eje hasta otro o cumplirá la función de seguir una trayectoria en ambos casos por un ciclo indeterminado o definido por el usuario, para realizar esta tarea la programación desde Proficy no cambiará mucho en relación a las anteriores prácticas, nuestro trabajo se centra en la herramienta de crear , guardar, y leer archivos desde el scada para lograr la migración de los datos de estos archivos en tiempo real al Proficy, una vez realizado esto estaremos en capacidad de realizar la programación de movimiento de manera más sencilla.

### **6. Conclusiones**

Al culminar la implementación del sistema de control "PACMotion" en la automatización de procesos logramos:

Obtener un mayor conocimiento sobre los sistemas de automatización industrial además de generar mayores destrezas en el uso de los mismos.

Gracias a la implementación de este sistema logramos conocer nuevas herramientas de automatización, los beneficios que ellas nos brindan y los alcances que tienen en el control y la automatización de procesos.

Cada práctica ha sido diseñada para un estudio didáctico del PACMotion de tal manera que el alumno logre adquirir los conocimientos para la instalación, configuración y programación del sistema.

Con este proyecto hemos logrado incorporar al estudio de la materia de automatización industrial los sistemas de control de movimiento en los procesos de producción utilizando PACMOTION de la empresa General Electric.

## **7. Recomendaciones**

Se recomienda que para futuros proyectos se agreguen los módulos que hacen falta para tener completo el equipo PACSystems.

Se recomienda la adquisición de nuevos equipos para la facilidad de los estudiantes en el momento de realizar el debido entrenamiento pues el laboratorio solo cuenta con dos equipos de entrenamiento y un solo controlador.

Se recomienda hacer las indicaciones pertinentes a la seguridad en el momento de la ejecución de las prácticas.

Se recomienda una lectura clara y comprensible de las prácticas antes de entrar a realizar algún tipo de instalación, configuración o programación del equipo.

### **7. Bibliografía**

[1]General Electric, PACMotion Multi-Axis Motion Controller User's Manual, GFK-2448B, Enero 2011

[2]General Electric, PACSystems™ RX3i IC695CPU310 Central Processing Unit, GFK-2329Z, Junio 2010

[3]General Electric, "PACSystems™ RX3i IC695CHS012 IC695CHS016 Universal Backplanes", GFK-2554, Enero 2010

[4]General Electric, PACMotion™ RX3i IC695FTB001 GFK-2467 Fiber I/O Terminal Block, GFK-2467, Noviembre 2008

[5]General Electric, PACMotion™ RX3i IC695PMM335-AB Multi-axis Motion Controller, GFK-2449C, Marzo 2009.